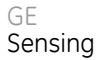

## **Druck DPI 740**  精密压力指示仪 用户手册 **K200**

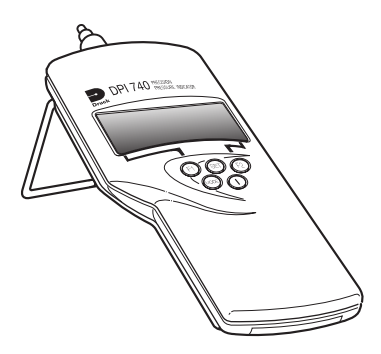

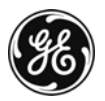

© General Electric Company. 保留所有权利

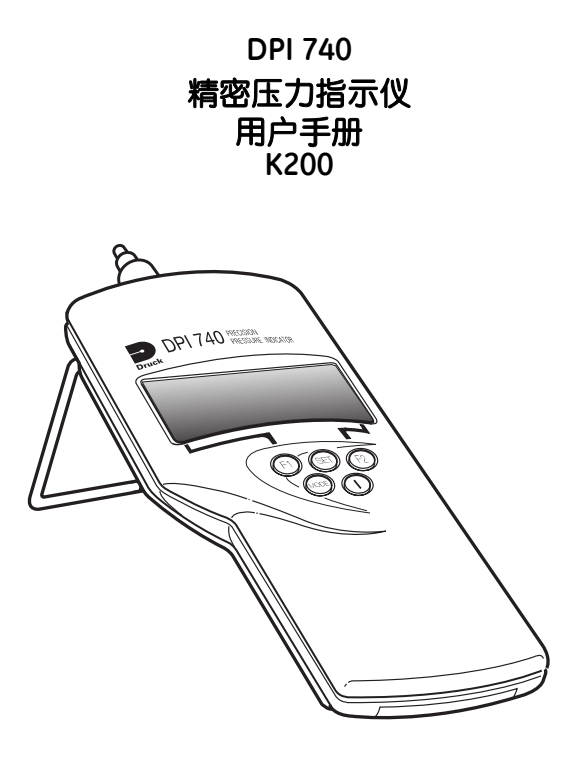

## 安全说明

- 制造商在设计本仪器时已保证了按照本手册中的说明 正常操作时的安全性。不得将此仪器用于手册中未指 出的其它用途。
- 必须遵循本手册中所包含的操作和安全说明,以保证 操作安全并保持仪器本身的安全。安全说明采用警告 或注意的形式,可保护用户和设备不受伤害或损坏。
- 本手册中说明的所有程序均需由合格的\*专业人员进行 操作,并遵照良好的工程实践。

## 压力

不得对仪器施加超出安全工作范围的压力。

## 有毒材料

本仪器中没有使用已知的有毒材料。

### 维护

必须按照制造商规定的程序对仪器进行维护,并且须由经 授权的代理服务中心或制造商的服务部门执行。

## 技术建议

欲获得技术建议,请联系本手册后面列出的制造商、代理 中心或分支机构。

\* 合格的技术人员必须具有必要的技术知识、文档、专用测试设 备和工具来对本仪器执行相应的工作。

本产品满足相关 EEC 指令对基本保护的要  $\epsilon$ 求。欲了解应用标准的详细信息,请参阅产 品规格。

#### **DPI 740** 用户手册 **ii**

## 电池安全性

本仪器装有三节 AA 可充电 (镍镉)或不可充电 (碱性) 电池。

在存放仪器之前,务必先取出电池。

安装电池时,请确保触头清洁,并注意正负极。

必须检查电池仓的情况,看是否有因电池漏液而引起的腐 蚀。如果有腐蚀,则必须采用经认可的方式清除腐蚀。 \*

在存放和运输电池时,请确保电池不会发生短路。短路的 电池可能会达到很高的温度,在某些情况下,甚至可能发 生爆炸。建议使用合适的容器来存放和运输电池。

请使用安全、经认可的方式来处理旧电池。 \*

\* 请咨询电池制造商了解相关信息。

#### 软件版本

本手册包含软件版本 1.XX 仪器的操作说明。如果仪器软件 有进一步的变化,我们会在新的手册发行版本中提供更改 的操作说明。

## 缩略语

本手册中使用了以下缩略语。

注:缩略语的单数和复数相同。

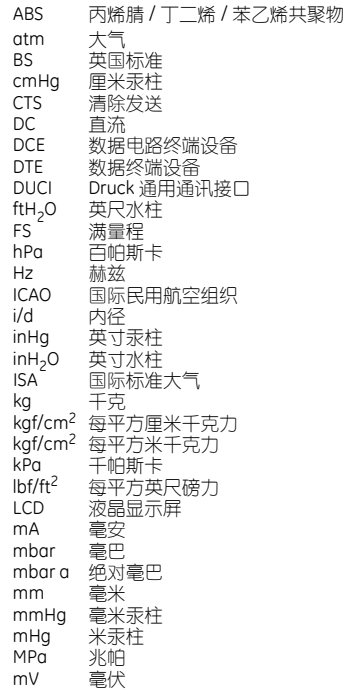

### 缩略语 (续)

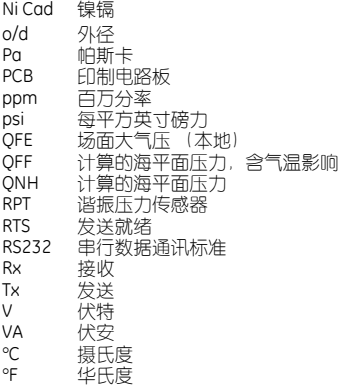

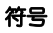

以下标记用于识别仪器的危险程度。

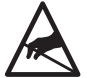

静电敏感组件,处理时须格外小心。

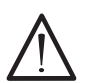

该符号如果出现在仪器上,则表明用户应 参考用户手册。

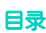

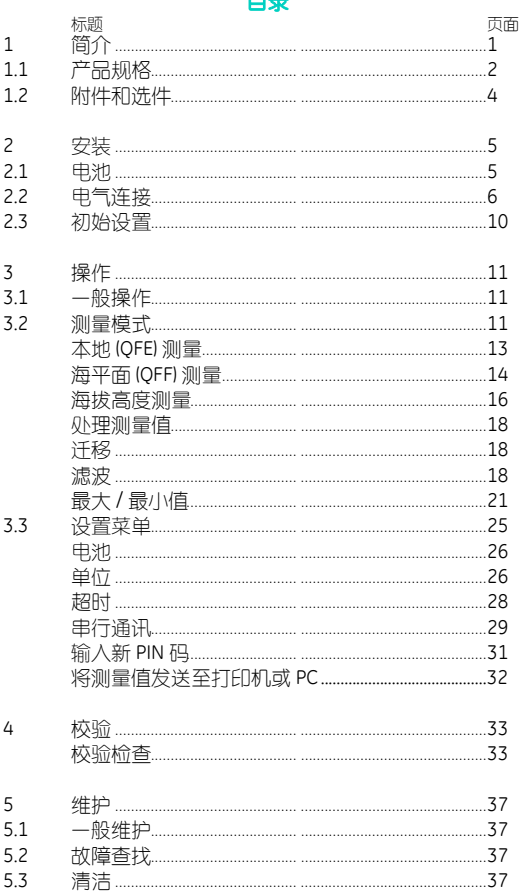

## K200 第1期

标题

6

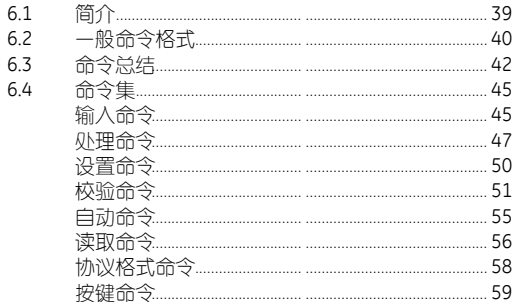

目录 (续)

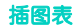

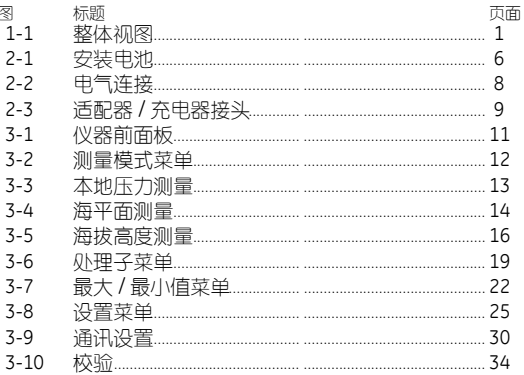

页面

## **1** 简介

Druck DPI 740 精密压力指示仪采用硅谐振压力传感器,可 提供以压力测量值或海拔高度表示的压力读数。

仪器采用 ABS 复合材料的铸模外壳, 既可以作为手持式指 示仪使用,也可以采用可伸缩支架作为台式仪器使用。此 外, 仪器还能够通过 RS232 串行接口与兼容的计算机系统 或打印机进行通讯。

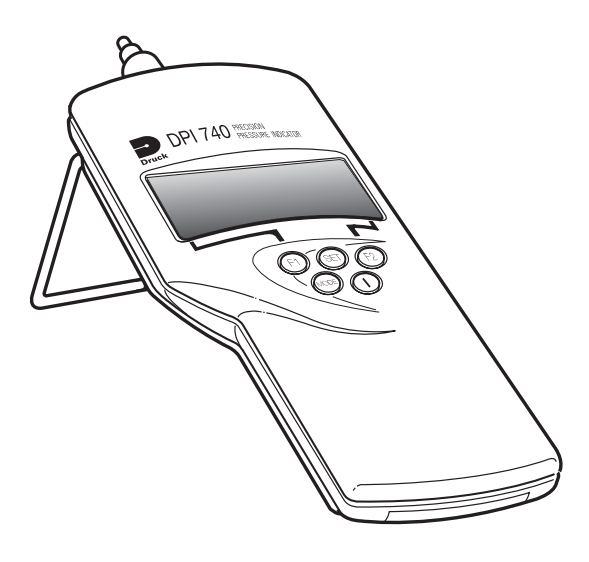

图 **1-1** 整体视图

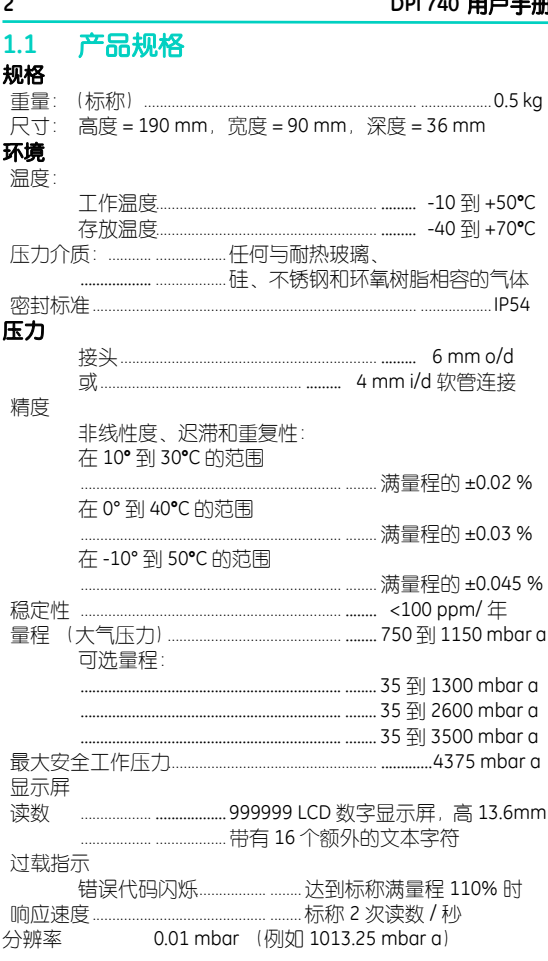

J.

 $\frac{1}{1}$ K200第1期

 $\overline{\phantom{a}}$ 

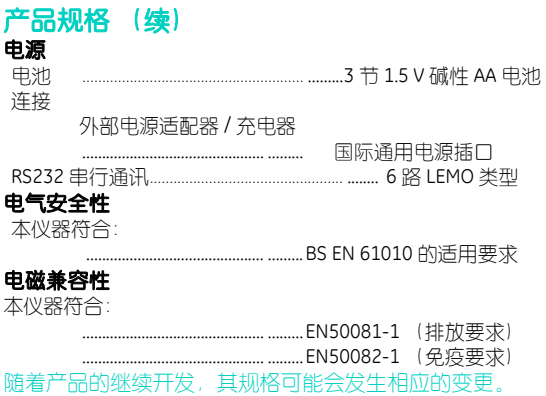

## **1.2** 附件和选件

仪器随附以下部件: 附件

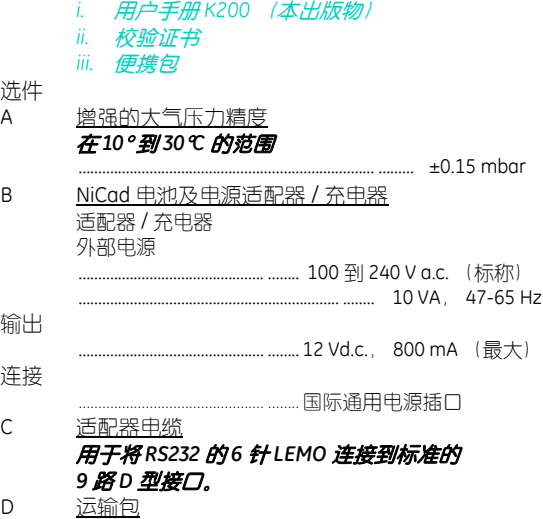

## **2** 安装

警告:

切勿尝试给非充电电池充电。为了防止对非充电电池误充 电,必须将充电开关 LK2 置于禁用位置 **(]**。 注意:

不要将电量已用尽的电池遗留在仪器中。

旧电池可能会漏液并引起腐蚀。

安装电池时,确保触头清洁,并注意正负极。

注: 欲了解更多信息,请参阅本手册前面的安全说明 页面或咨询电池制造商。

## **2.1**电池 (图 **2-1**)

将三节电池安装在电池仓内。

对于非充电电池, 请确保充电开关 LK2 位于禁用位置 (X)。 对于可充电电池, 请确保充电开关 LK2 位于启用位置 [v]。 注: 充电开关 *LK2* 位于仪器的 *PCB* 上。要操作此开

#### 关,必须移开顶盖。

要更换电池,须拧开固定螺丝然后滑开电池仓盖。确保新 电池的正负极方向正确。

如果电池电量低,屏幕会显示:

- 电池符号 (大约剩余 1 小时电量)
- 然后闪动消息 Battery Very Low (电池电量低) 15 到 20 分钟。

 随后会显示消息 **Batteries Dead!** (电池耗尽!),很 短的时间后便会显示 Switching Off!! (正在关机!), 然 后仪器自动关机。

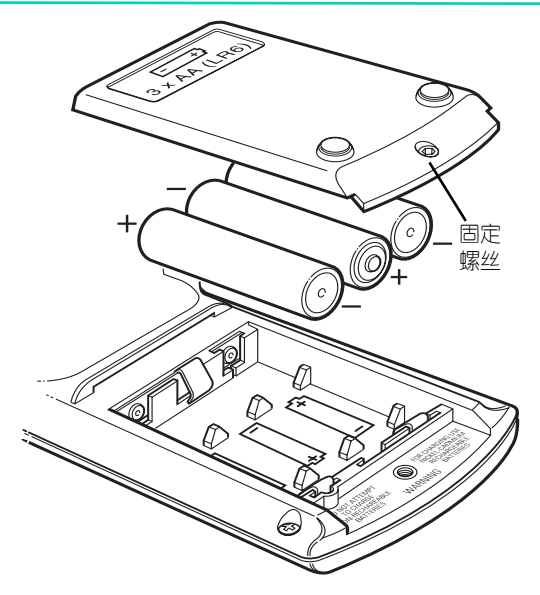

图 **2-1** 安装电池

## **2.2** 电气连接 (图 **2-2** 和 **2-3**)

可选的适配器 / 充电器带有一套可互换的接头, 使仪器能 够在世界各地使用。要更改电源插头,先从充电器上推下 原来的插头,然后将更换插头与充电器对齐并推入。 电池充电器

充电器插头为双极, 2.5 mm, 插针在中心位置:

-ve - 中心插针

+ve - 外围插头罩

**K200** 第 **1** 期

RS232 连接

选件 C 为推荐使用的 RS 232 串口通讯接口适配器电缆。该 适配器电缆一端为 6 针 LEMO 型接头,另一端为 9 路 D 型接 头。仪器的串行通讯设置与数据终端设备 (DTE) 的设置必须 相同。建议初始设置如下:

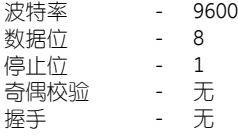

#### 适配器电缆

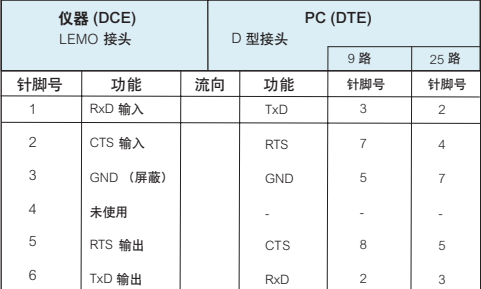

#### 注:

- 1. D 型接头的功能一列使用关于 DTE 的 RS232 术语。
- 2. 在 D 型接头中, DTR 和 DSR 应按照以下方式连接在 一起:

## 9 路 针 4 和 6

- 25 路 针 20 和 6
- 3. 仪器的串行通讯设置可以使用设置菜单进行更改。

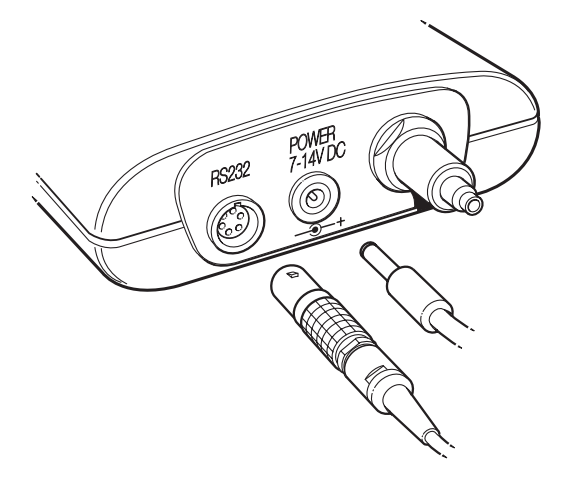

图 **2-2** 电气连接

**K200** 第 **1** 期

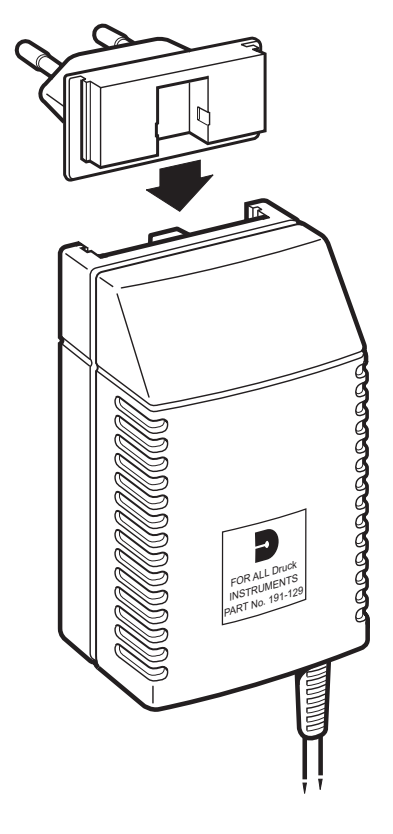

## 图 **2-3** 适配器 **/** 充电器接头

## 2.3 初始设置

本仪器交付时的设置如下:

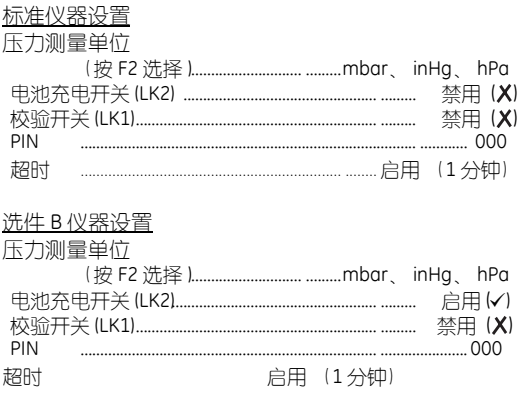

## **3** 操作

## **3.1**一般操作 (图 **3-1**)

按 ON/OFF (开 / 关)键即可打开仪器, 启动时采用上一 次选择的模式和测量单位。如果在一分钟内没有按键操 作,仪器会进入 "超时"状态。要使仪器保持在打开状 态, 应同时按 ON/OFF (开 / 关) 和 MODE (模式) 键。此 时显示屏上会出现 "Timeout Disabled (超时已禁用)"消 息。按 MODE (模式)键可切换三个压力测量模式。按 SET (设置)键可查看设置菜单中的选项 (详见 3.3)。

## **3.2**测量模式 (图 **3-1**)

按 MODE (模式)键,可在以下测量模式中切换: Local (本地) (压力端口 OFE 未处理的压力)。 **Sea** (海平面)(海平面 QFF 计算的压力)。 **Altitude (海拔高度)**(根据压力数据计算的高度)。 按 F2 键可更改压力测量单位,连续按可在三个预洗单位中 切换,显示屏会根据测量模式显示相应的单位。

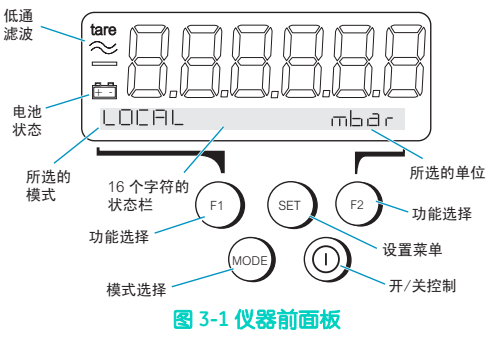

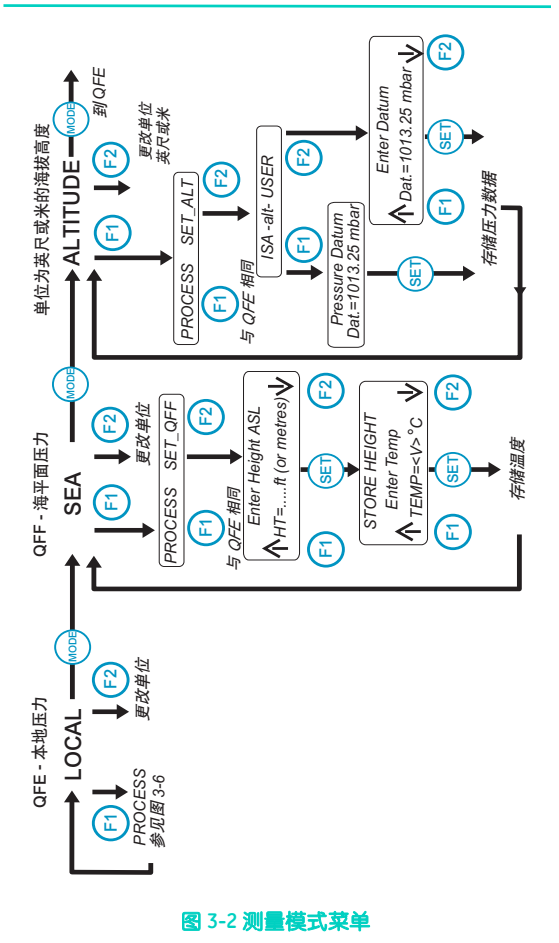

## 本地 **(QFE)** 测量 (图 **3-3**)

该模式直接测量压力端口探测到的绝对压力。除了测量本 地压力外,借助软管和连接,仪器还可以测量系统测试点 的绝对压力。

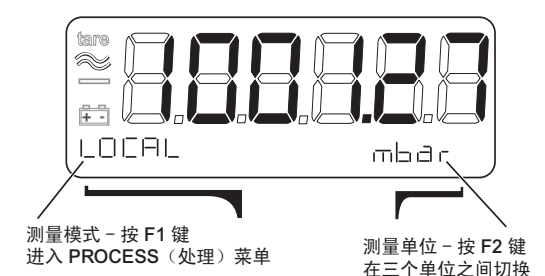

图 **3-3** 本地压力测量

## 海平面 **(QFF)** 测量 (图 **3-4**)

该模式测量海平面压力。它是平均海平面下大气压力的气 象表达 (QFF),是根据本地海拔高度和本地气温的计算值。 注: ONH 中 OFF 派生而来, 只是没有根据本地气温进行 修正。

#### 设置本地海拔高度和温度数据

这些输入的修正因数针对于特定的地点,并存储在非易失 性内存中,以便在选择海平面 (QFF) 模式时修正压力值。 这两个校准因数一个是平均海拔高度,单位为米或英尺 (在海拔高度模式中选定的单位),另一个是本地气温, 单位 °C。

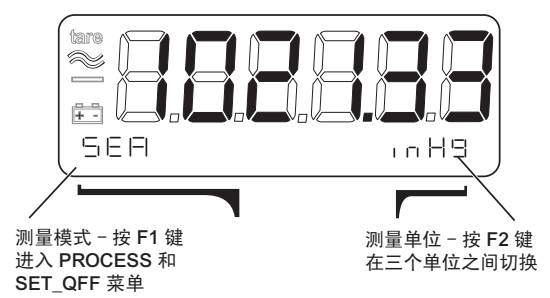

#### 图 **3-4** 海平面测量

## 输入海平面压力测量的本地海拔高度和温度数据

指示仪会将用于海平面压力测量的本地海拔高度和温度 数据存储在非易失性内存中。要输入该数据,请执行以 下操作:

- 1. 按 MODE (模式) 键洗择海平面压力测量模式 (状态 栏中显示 "Sea (海平面)"确认)。
- 2. 按 F1 显示测量菜单。
- 3. 按 F2 洗择 SET QFF 参数 (显示屏闪动 "Enter Height ASL (输入海拔高度 ASL)"确认)。
- 4. 按 F1、 F2 或 SET (设置)键输入高度值 (显示屏停止 闪动)。
- 5. 按 F1 增大高度值,按 F2 减小高度值。

注:按住 F1 或 F2 键可提高数值的变化速度。按住 MODE ——<br>(模式) 键和 F1 或 F2 键可讲—步加快变化速度。

- 6. 输入正确的高度值后,按 SET (设置)键,显示屏会 转而闪动 "Enter Temp (输入温度)"。
- 7. 重复步骤 4、5 和 6,输入温度值。显示屏会返回到海平 面压力测量,并使用新的高度和温度数据进行修正。

注: 按 MODE (模式) 键可以返回上级菜单设置, 以便更 改输入的值。

## 海拔高度测量 (图 **3-5**)

此模式用于测量某水平位置与特定压力数据之间的垂直距 离。海拔高度测量是根据 BS 2G 199: 1984 中定义的 ICAO 标 准大气表,使用本地压力数据计算得出。默认的压力数据 是 ISA, 1013.25 mbar。可以通过 SET\_ALT 菜单输入用户定 义的压力数据。此数据可以是已知的或用户所需的特定压 力数据,例如直正的海平面压力或测量时的场面压力。

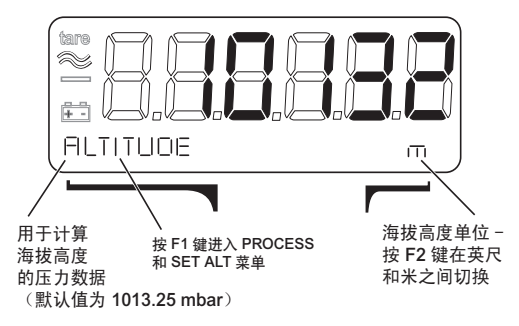

图 **3-5** 海拔高度测量

## 输入海拔高度测量的压力数据

指示仪会将海拔高度测量中使用的压力数据存储在非易失 性内存中,默认值为 1013.25 mbar。要输入新的压力数 据, 请执行以下步骤:

- 1. 按 MODE (模式)键选择海拔高度测量模式 (状态栏 中显示 "ALTITUDE (海拔高度)"确认)。
- 2. 按 F1 显示测量菜单。
- 3. 选择 "SET ALT", 按 F2 键即可更改海拔高度设置。
- 4. 如果所需数据是 ISA, 则按 F1. 要输入其它数据则 按 F2。
- 5. 按 F1、 F2 或 SET (设置)键输入数据 (显示屏停止 闪动)。
- 6. 按 F1 增大数据值,按 F2 减小数据值。

注:按住 F1 或 F2 键可提高数值的变化速度。按住 MODE (模式) 键和 F1 或 F2 键可讲一步加快变化速度

7. 数据值确定后,按 SET (设置)键,显示屏会返回海 拔高度测量模式并使用新的压力数据进行修正。

注: 按 MODE (模式) 键可以返回上级菜单设置, 以便更 改输入的值。

## 处理测量值 (图 **3-6**)

仪器可以采用以下方式对测量结果进行处理:

- 汗移 • 滤波
- 最大 / 最小值

### 迁移

每个测量值都可以单独进行 "迁移"。迁移功能可从后来 所有的测量值中减去当前的测量值。启用迁移功能后,显 示屏会闪动 tare (迁移) 符号。要启用或禁用迁移功能, 请执行以下步骤:

- 1. 按 MODE (模式)键洗择需要迁移的测量值。
- 2. 按 F1 键进入仪器菜单。
- 3. 按 F1 键查看处理选项。
- 4. 再按 F1 键查看迁移选项。
- 5. 此时,按 F1 可启用迁移,或按 F2 禁用迁移。

### 滤波

打开之后,低通滤波会应用到三个测量模式下的所有测量 值中。打开之前,应先设置 BAND (波段)和 TIME (时 间)两个参数。

注: 如果采样中的时间常数很大并且滤波在开机后处于活 动状态,则必须等待足够的时间,以便接收采样并显示稳 定的读数。

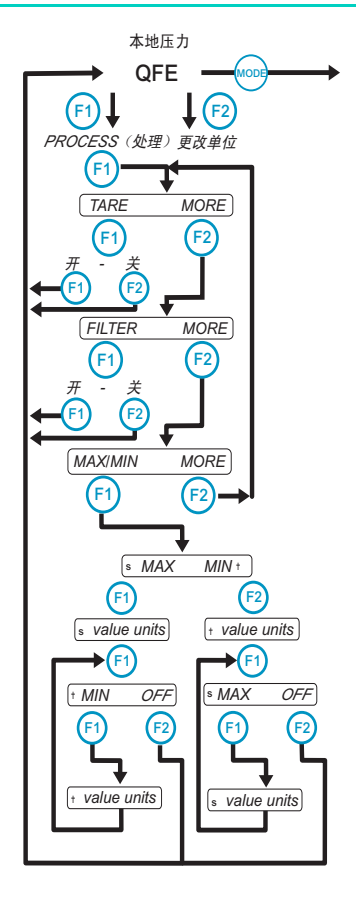

图 **3-6** 处理子菜单

### 输入滤波参数

BAND (波段)  $\rightarrow$  满量程百分数 % 是指直接跟随压力改变之后, 应用滤波之前读数变化的最大百 分数。该参数的范围介于满量程 的 0 到 10% 之间。

TIME (时间)是滤波的时间常 数;当应用较小的压力步距变更 (少于波段设置)时,表示达到 约最终值 63% 所需的时间。达 到最终值所需的时间为上述时间 常数的五倍。

示例

TIME (时间) 设置为 2 秒, 则显 示屏会在 10 秒后显示完整的压 力值。

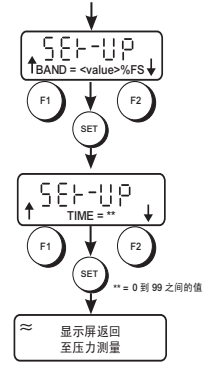

请执行以下步骤:

- 1. 确保仪器处于测量模式并显示压力。
- 2. 按 SET (设置)键两次,状态栏会显示 "MAX/MIN FILTER (最大 / 最小值滤波)"。
- 3. 按 F2 洗择 FILTER (滤波) 没置。
- 4. 使用 F1↓和 F2↑键设置 BAND (波段) 值。
- 5. 当显示屏上显示所需的值时,按 SET (设置)键确定。
- 6. 重复步骤 4 和 5,输入 TIME (时间)值。按 SET (设 置)键使仪器返回测量模式,同时存储新的滤波设置 并准备使用。

注:滤波参数是非易失性的, 即使仪器关闭, 数据依然 存在。

## 打开或关闭滤波

要打开滤波,请按照以下步骤操作: 1. 确保仪器处于测量模式并显示压力。

- 2. 按 F1 键进入仪器菜单。
- 3. 按 F1 键查看处理选项。
- 4. 按 F2 键查看下一个洗顶 [FILTER (滤波) ]。
- 5. 按 F1 键查看滤波选项。
- 6. 按 F1 键打开滤波,或按 F2 键关闭滤波。

注: 滤波打开后, 显示屏上会显示 ≈ 符号。

## 最大 **/** 最小值

在正常测量模式下,最大 / 最小测量值会被作为后台任务 记录。存储内容会在仪器打开时重置,也可在任何时候手 动重置

#### 重置最大 **/** 最小值存储内容

请执行以下步骤:

- 1. 确保仪器处于测量模式并显示压力或海拔高度。
- 2. 按 SET (设置)键两次 [ 状态栏会显示 "MAX/MIN FILTER (最大 / 最小值滤波)"]。
- 3. 按 F1 键选择最大 / 最小值子菜单。

4. 按 F1 将重置最大 / 最小值存储,并使仪器返回测量 模式。

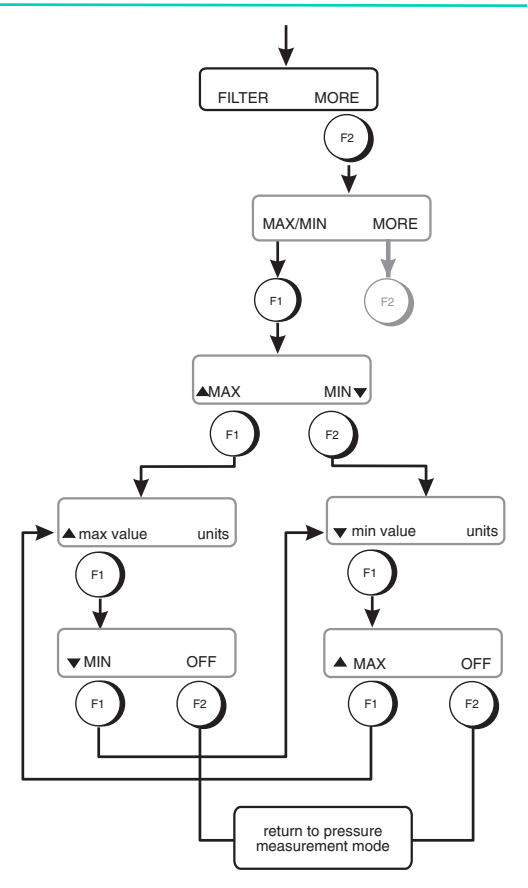

## 图 **3-7** 最大 **/** 最小值菜单

**K200** 第 **1** 期

## 查看最大和最小值

请执行以下步骤:

- 1. 确保仪器处于测量模式并显示压力。
- 2. 按 F1 键进入仪器菜单。
- 3. 按 F1 键查看处理选项。
- 4. 按 F2 键, 直到状态栏显示 MAX/MIN (最大 / 最小值)
- 5. 按 F1 键查看最大 / 最小值选项。
- 6. 洗择 MAX (最大值) (F1) 或 MIN (最小值) (F2), 状态 栏会显示记录的值。
- 7. 按 F1 键, 然后按 F2 键关闭最大值或最小值。按 F1 两 次查看其它的最大值或最小值。

注:更改到其它测量模式后,必须重新选择 Max/Min (最 大/最小值)选项。

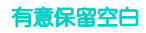

**K200** 第 **1** 期

### **3.3**设置菜单 (图 **3-8**)

要更改其它较少使用的功能和后台任务,可按 SET (设 置)键进入设置菜单。再次按 SET 键可进入到下一个子菜 单设置。在每个子菜单中使用功能键 F1 和 F2 选择所需的 任务。

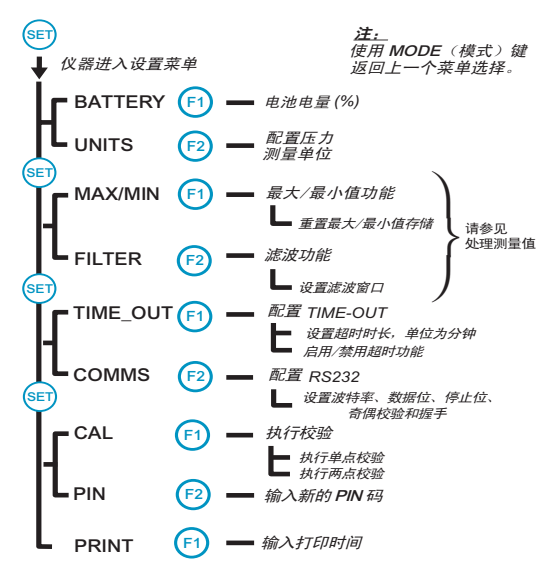

图 **3-8** 设置菜单

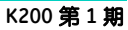

**Battery** (电池) 此子菜单用于显示剩余电量相对于满 电量的比例,以 25% 为间距显示百 分数。

示例:

Battery (电池) 75-100%

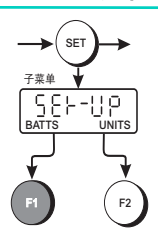

## **Units** (单位)

当处于本地或海平面测量模式时,按 F2 键可从存储在非 易失性内存中的三个预选单位之间选择压力测量单位。仪 器交付时,其压力测量单位是:Mbar、inHg 和 hPa。压力 测量单位可以更改以下列出的任意单位:

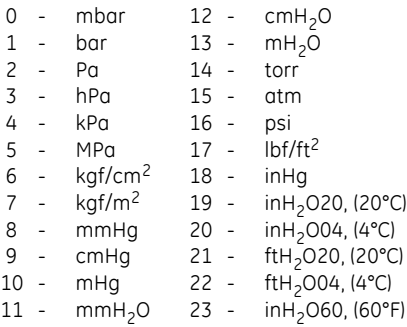
## 更改预选的压力单位

请执行以下步骤:

- 1. 按 SET ( 设置) 键。
- 2. 按 F2 键选择 UNITS (单位)。
- 3. 使用 F1 和 F2 键上下移动单位列表。
- 4. 按 SET (设置)键选择所需的单位。
- 5. 重复步骤 3 和 4 选择第二和第三个单位。

注 *1*:在按 *SET* (设置)键确定第三个单位时,新的单位 将会被存储。按F2 键, 指示仪便会返回压力测量模式, 此时,三个新的单位已被存储且可供使用。

注 *2*:按 *MODE* (模式)键可以返回上级菜单,以便重新 选择单位。

#### 海拔高度测量单位

当指示仪处于海拔高度测量模式下时,按 F2 键可以切换 高度单位为米或英尺。这两个单位均存储在非易失性内 存中。

## **Time-out** (超时)

超时时间可以设置为 1 到 15 分钟之间 (默认 1 分钟)。 启用超时后,如果限定的时间内没有按键动作,超时功能 便会自动关闭仪器。按 ON/OFF (打开 / 关闭) 键可以重 置超时,并重新打开仪器。禁用超时后,只能通过按 ON/OFF (打开/关闭)键打开和关闭仪器。

#### 注:

- 1. 在校验模式下, 超时功能被禁用。
- 2. 打开仪器肘, 同肘按 MODE (模式) 和 on/off (打开) 关闭) 键可以禁用超时功能。

#### 调整超时时长

请执行以下步骤:

- 1. 确保仪器处于测量模式并显示压力。
- 2. 按 SET (设置)键直到状态栏显示 "TIME\_OUT (超时)"。
- 3. 按 F1 键选择超时设置。
- 4. 使用 F1↑和 F2↓键调整所需的超时时长。
- 5. 按 SET (设置)键。
- 6. 按 F1 键启用 (ON) 超时功能,按 F2 键禁用 (OFF) 该功能。

注:仪器会将调整后的超时时长作为默认值存储到非易失 性内存中。

### 串行通讯 (图 **3-9**)

本仪器采用的 RS232 通讯参数如下:

波特率 - 19200、 **9600**、 4800、 1200、 600、 300 和 150

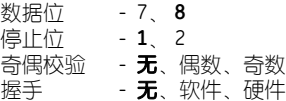

#### 注:

- 1. 細体为交付时的默认值
- 2. 仪器将所有调整后的通讯设置存储到非易失性内 存中。
- 3. 要查看当前的设置,请选择相应的子菜单,并按 SET (设置) 键在子菜单中切换。
- 4. 按 MODE (模式)键返回前一个设置。

#### 设置通讯参数 (图 **3-9**)

请执行以下步骤:

- 1. 确保仪器处于测量模式并显示压力。
- 2. 按 SET (设置)键直到显示屏的状态栏中显示 COMMS (通讯)。
- 3. 按 F2 键洗择 COMMS (通讯) 洗顶。
- 4. 使用 F1 和 F2 键洗择所需的波特率并按 SET (设置)键 确定。
- 5. 重复步骤 4 设置其它参数。

当所有参数都输入之后,仪器便会立即使用新的设置,然 后返回到测量模式。

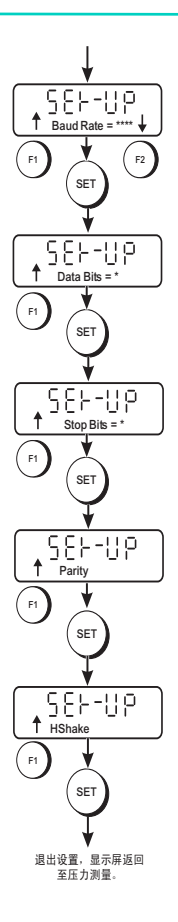

#### 图 **3-9** 通讯设置

**K200** 第 **1** 期

## 输入新 **PIN** 码

仪器校验受 PIN 码保护,要访问校验菜单,必须输入 PIN 码。出厂默认的 PIN 码为 000。

#### 更改 **PIN** 码

请执行以下步骤:

- 1. 确保仪器处于测量模式并显示压力。
- 2. 按 SET (设置)键直到显示屏的状态栏中显示 PIN。
- 3. 按 F2 键更改 PIN 码。
- 4. 使用 F1 ↑ F2 → 和 SET (设置) 键输入当前的 PIN 码。
- 5. 使用 F1 ↑、F2 ↓ 和 SET (设置)键输入新的 PIN 码。
- 6. 使用 F1 ↑、F2 ↓ 和 SET (设置)键再次输入新的 PIN 码。仪器会将首次输入的新 PIN 码和第二次输入的新 PIN 码进行比较,以验证输入。
- 7. 如果验证成功,显示屏的状态栏中将显示 New PIN Accepted (新的 PIN 码已接受)。
- 注: 如果验证失败, 显示屏的状态栏中将会显示 Verify Failure (验证失败)。

#### 将测量值发送至打印机或 **PC**

测量的压力或海拔高度值可以通过 RS232 通讯接口发送到 打印机或者 PC 机上。仪器将会发送当前所选测量模式的 数据。

#### 发送数据

请执行以下步骤:

- 1. 设置仪器的 RS232 通讯参数, 使之与数据接收设备相 匹配。
- 2. 按 SET (设置)键直到显示屏的状态栏中显示 PRINT (打印)。
- 3. 按 F1 键讲入 PRINT (打印)菜单。显示屏上会显示闪 动消息 "Ent Print Period (输入打印时间)"。该参数 表示仪器发送测量值的速度。
- 4. 使用 F1 F2 和 SET (设置)键输入打印时间。按 SET (设置)键使仪器返回到测量模式,并同时按选定的 速度发送数据。

#### 错误消息

当检测到错误时,仪器会发送以下形式的错误消息:

ERRORnn - 此处 nn 为十进制编号。

错误编号有:

- 04 Bad data detected bu checksum (校验和检测到错误数据)
- 16 Hardware fault (硬件故障)
- 32 Pressure outside range

(压力超出范围)

# **4** 校验

仪器交付时带有校验证书。为使仪器保持出色的精度,建 议每 12 个月校验一次。

- 推荐的校验设备为经补偿的活塞式压力标准或能够提 供所需精度的类似设备。
- 校验程序应由合格的仪器校验人员在受控的环境下 执行。
- 如果仪器的精度不在产品规格范围内,便需执行一次 校验调整程序。
- 制造商提供了全面的校验服务, 如果需要, 还可提供 经 NAMAS 认可的校验服务。

#### ■ 校验检查

应按照选定的时间间隔执行校验检查。在进行精度调整 (溯源至 美国国标)之后, 应将仪器的读数与压力标准进行比较, 并记录差 别。调整后的差别可与所需的仪器精度进行对比。如果需要,应执 行校验调整。

推荐的检查程序是:按满量程的 0、20、40、60、80 和 100% 逐步 增加和减少,并进行比较。

#### 程序 (图 **3-10**)

该子菜单共有两个选择,一个为单点校验,另一个为两点 校验。

注意: 本仪器包含静电敏感组件, 处理时须格外小心。

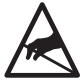

校验程序受 PIN 码以及位于 PCB 上的 CAL 选项 开关 LK1 保护。要执行校验, LK1 必须处于√ 位置。

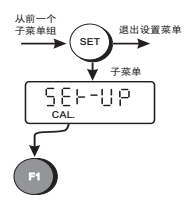

将仪器连接到合适的压力标准之 后,便可通过设置菜单访问校验 子菜单.

单点校验 对于单点校验,仪器会存储压力和输出之间的关系。

#### 重要提示

制造商进行的校验为基于压力标准的两点校验,可溯源至美国国 标。执行单点校验可能会显著降低仪器的精度,如有任何疑问, 请在校验前咨询制造商。

两点校验

此校验可提供更加精确的压力读数,仪器会针对读数进行 很复杂的修正计算。

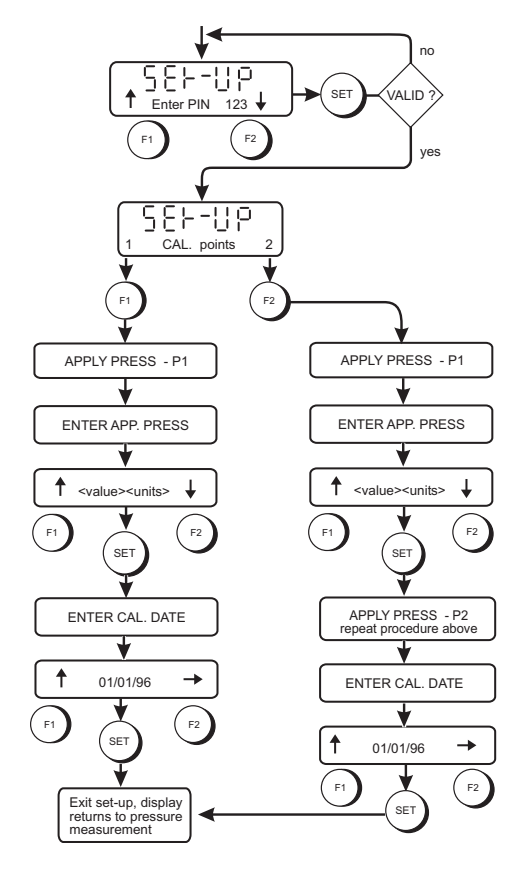

图 **3-10** 校验

两点校验

请执行以下步骤:

- 1. 确保仪器处于测量模式并显示压力。
- 2. 按 SET (设置)键直到显示屏的状态栏中显示 CAL (校验)。
- 3. 按 F1 键讲入 CAL (校验) 菜单。
- 4. 使用 F1、 F2 和 SET (设置)键输入 PIN 码。
- 5. 按 F2 键洗择两点校验, 显示屏会提示输入第一个校 验点。
- 6. 根据第一个校验点调整压力标准。
- 7. 使用 F1 ↑ 和 F2 ↓ 键设置第一个校验值。
- 8. 压力稳定后,按 SET (设置)键输入第一个校验点。 随后显示屏会提示输入第二个校验点。
- 9. 重复步骤 5 到 7. 输入第二个校验点。
- 10. 按 F1 键接收校验值, 随后显示屏会提示输入校验 日期。
- 11. 使用 F1 ↑ 和 F2 ↓ 键设置校验日期。

# **5** 维护

## **5.1**一般维护

用户对此仪器的维护仅限于电池更换、故障查找和清洁。

## **5.2**故障查找

#### 显示的错误消息

- 如果仪器检测到的压力超过满量程压力值的 110%, 则 显示屏上会闪动消息 OVERRANGE ERROR (过量 程错误)。此时应降低所施加的压力,直到此错误消息 消失。
- 如果传感器校验或设置,或者仪器操作发生中断,显示 屏将显示消息 SYSTEM ERROR (系统错误)。应将 仪器送回至制造商或代理商处进行修理。

## **5.3**清洁

使用湿润的无绒布和软性清洁剂来清洁外壳。确保压力端 口上没有残留物。

# **6** 通讯

## **6.1**简介

本仪器可以采用直接模式,或采用寻址模式作为网络的一 部分。仪器所采用的通讯协议为 Druck 通用通讯接口协议 (DUCI)。本节将详细介绍和说明适用于本仪器的命令,有 关更多信息,请咨询 Druck。

### 直接模式

直接将仪器连接到一台控制计算机上,无需寻址。

## 寻址模式

将仪器连接到一个设备网络中,每个设备都具有唯一的地 址 (0 到 99)。网络为环形,每个设备的数据发送线路连 接到下一个设备的数据接受线路。不支持硬件和软件握手。

## **6.2**一般命令格式

本仪器由一系列的字母代码进行控制,某些命令需要在字 母后跟随数字值。对于特定的命令必须发送正确的参数编 号。本仪器接受大写或小写字母。

命令应采用以下格式:

<start>ddssxx:<CS><terminator>

其中,

<start> 为命令块起始符,可以是 \* 或 # 字符。如果使用 \* 字符,那么所有的命令块数据均会在网络中重复 发送。而 # 字符则禁止数据块的重复发送,可用于 命令,例如 AA - 自动寻址。 dd 是两位数的目标地址,范围从 00 到 99 ss 是两位数的源地址,范围从 00 到 99 xx 是一个双字符命令。后面可以跟附加的数据,可以 对此命令添加一个数字用于选择通道。 <CS> 是块校验和,其格式为:NN,其中 NN 为双数字校 验和,是字符串中所有 ASCII 代码的 100 总和取模, 包括 `:`。 注: 校验和特性可以禁用, 这样仪器就不会使用 校验和,也不会发送校验和。启用校验和特 性之后,只在校验和正确的情况下才对命令

进行解译。如果接收到的校验和不正确, 则 会报告错误。

<terminator>是字符串的终止符

 $cCR$  $c1F$ 

地址 99 是所有仪器都能识别的全局地址。

仪器接收到字符后,会立即转发给下一个仪器,除非命令 块字符为 #`。接收到终止符时, 仪器会根据地址 99 或该仪 器地址对接收到的目标地址进行检查。如果匹配,则解译 命令,否则将忽略此命令。

多个命令可以串起在一个数据包中。这样便能更加高效地 传输数据,因为不必每个命令均发送目标和源地址。

示例

#0099IC=PIU=0<CR><LF>

也可以使用命令分隔符 ?;

示例

#### #0099IC=P;IU=0<CR><LF>

此命令由仪器 99 发送给仪器 00,用于设置输入通道以测量 压力和选择压力单位 mbar。

#### 查询功能

除了向仪器发送命令之外,还可以在命令中添加 ? 字符来 查询数据。

示例

#### #0099IC?<CR><LF>

此命令会查询设备 00 中输入通道 1 的参数。

仪器的回复采用类似的样式,只有起始符不同。回复会在 网络中重复发送,但不被解译。

!ddssxx<CS><terminator>

以下从仪器 00 发送到仪器 99 的回复表示输入通道为测量 压力。

!9900IC=P

## 示例程序

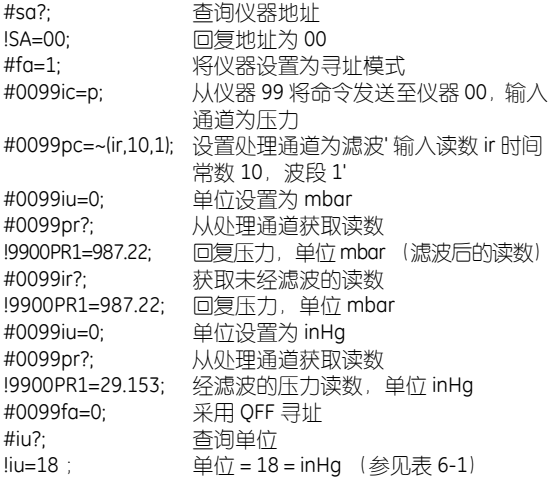

表 6-3 中为此程序的 QBASIC 版本。

**6.3**命令总结

使用串行链接可以执行以下功能:

## 输入命令

IC=<param type> 设置输入 IR? 获取输入读数 IU=<index> 设置输入单位

IA=k 启用自动发送输入读数

## 处理命令

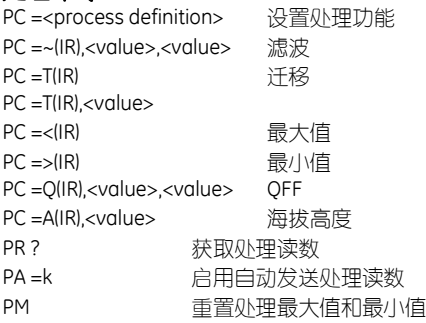

## 仪器设置命令

SA=<nn> 设置仪器地址 SUn=<units index> 设置常用单位

## 校验命令

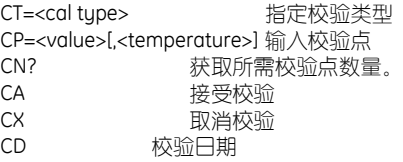

## **PIN** 命令

PP=<pin> PIN 保护命令

## 自动命令

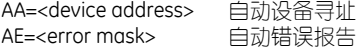

#### 读取命令

RB? 该取电池电压 RI? **www.comediagonal** 读取仪器类型和 版本号 RE? **读取错误状态** 

## 协议格式命令

按键命令

FC=<flag> 启用 / 禁用消息校验和 FA=<flag> 启用 / 禁用寻址模式

KM=<flag> 前面板按键操作模式

## **6.4**命令集

所有命令均采用 6.2 中说明的格式。为了方便描述,以下命 令说明中省略了起始符和终止符。包含在 [ ] 中的参数为可 洗顶

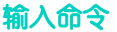

### 命令: **IC -** 设置输入

格式: IC=<param type>

说明: 设置输入以测量参数 <param type>,索引 `i` 表示被测变量。 <param type> 可以是以 下任意一种:

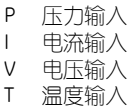

注:此仪器中只使用压力 P。

查询: 相应的查询命令可用于查询当前选择的 参数。

示例: IC? 仪器回复 IC=P

(输入 = 压力)

### 命令:**IR -** 获取输入读数

格式: IR?

说明: 获取读数

示例: IR?

**仪器回复 IR=<value>** 

其中:<value> 为所选单位下的 读数 (例如 IR=1017.95)

查询: 这是一条只进行查询的命令。

### 命令:**IU -** 设置输入单位

- 格式: IU=<index>
- 说明: 设置输入单位,并存储在非易失性内存 中。该单位被指定为 <index>,如表 6-2 中所定义。
- 查询: 此命令的查询会返回索引单位。  $II12$ 回复: IU = <index>
- 示例: 回复为 IU=18 表示单位是 inHq

#### 命令: **IA -** 启用自动发送输入读数

格式: IA = k

- 说明: 高用自动发送输入读数。 值 `k` 表示"每隔 `k` 个转换发送"。如果 `k` 为 0,则禁用自 动发送特性。
- 示例: IA = 10 每隔 10 个转换发送一个值。  $IA = 0$ 禁用该自动特性。
- 查询: 查询会返回一个整数,表示自动发送间 隔, 即多少次转换后发送。 示例: IA? 回复:IA = 10

#### **K200** 第 **1** 期

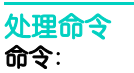

命令: **PC -** 设置处理功能

格式: PC = <process definition>

说明: 此命令设置和定义所需的仪器处理功 能。 <process definition> 必须为下表所 示的格式:

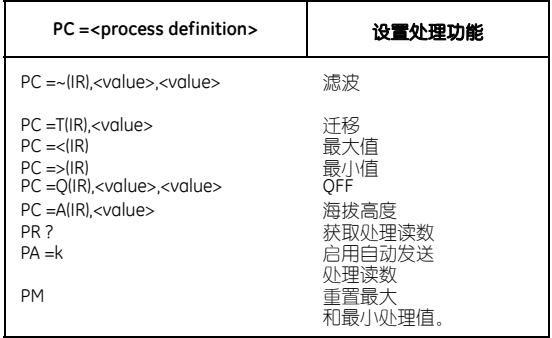

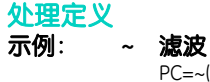

PC=~(IR,0.15,0.01) 定义滤波输入读数,更改 <time constant> 和 <band>.

注: 此滤波不影响正常的仪器滤波功能。

## 示例: **T** 迁移

 $PC=TI(R)$ 

输入读数完全迁移。  $PC=TI(R,100,00)$ 

定义输入读数迁移,从读数中减去 100。 命令中指定的值使用当前选择的单位。

注: 此命令对值进行迁移,但不改变显示的值。

## 示例: **<** 最小值

PC=<(IR) 定义输入读数的最小值。要重置此值,使 用 PM 命令。

#### 示例: **>** 最大值

PC=>(IR) 定义输入读数的最大值。要重置此值,使 用 PM 命令。

示例: O OFF PC=Q(IR,200,20) 定义派生出的 QFF 输入值,同时更改 <height> 和 <temp> 参数。

示例: **A** 海拔高度(同时请参见命令 PA) PC=A(IR,120.00)

定义派生出的 ALTITUDE (海拔高度)输入值,同 时将当前或默认的 <datum pressure> 设置更改为 120.00。

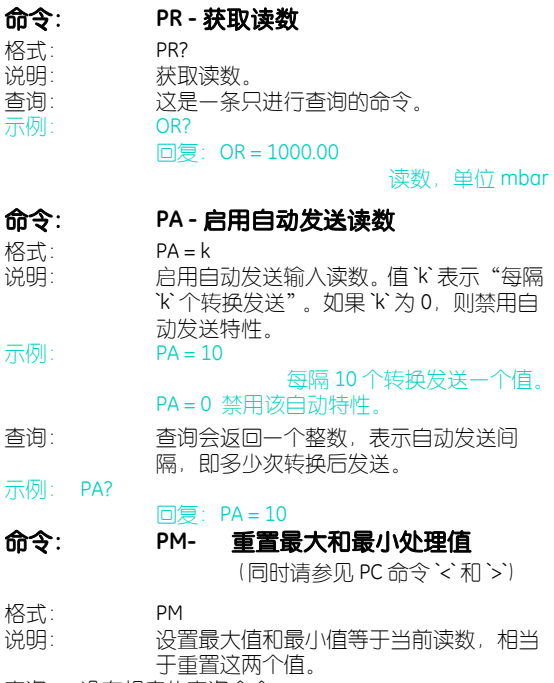

查询: 没有相应的查询命令。

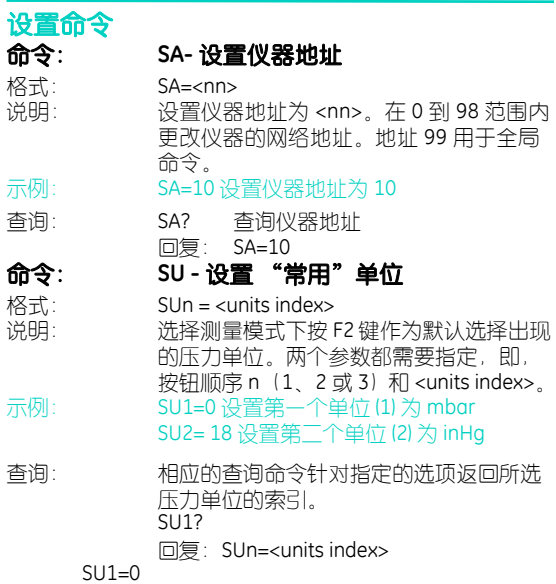

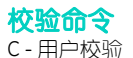

此命令允许用户在设备输出端上执行两点校验。校验例程 需要施加两个低于工作极限值的压力。软件会针对所有后 来的读数计算出偏移和修正值。

#### 命令: **CT -** 指定校验类型

格式: CT= <cal tupe> 说明: 指定要执行的校验类型。仪器必须处于校 验模式,此命令方有效。 <cal type> = 1 两点匹配校验 示例: CT=1 执行两点匹配校验 查询: 对此参数的查询 CT? 会返回所选的校验 类型。 CT? 查询校验类型  $\Box$   $\Xi$  :  $CT = 1$ 

现在便可以对仪器施加校验压力了, 必须输入两个校验点 才能完成此过程。当压力稳定后,仪器必须使用 CP 命令以 当前所选的单位发送所施加的压力值。

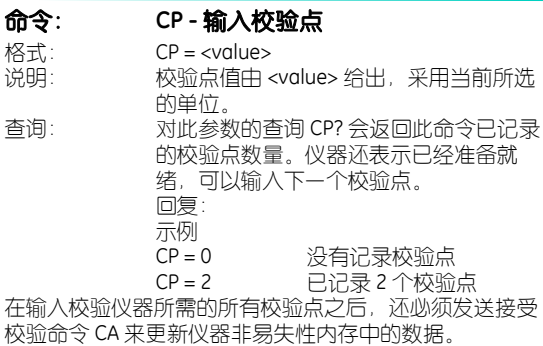

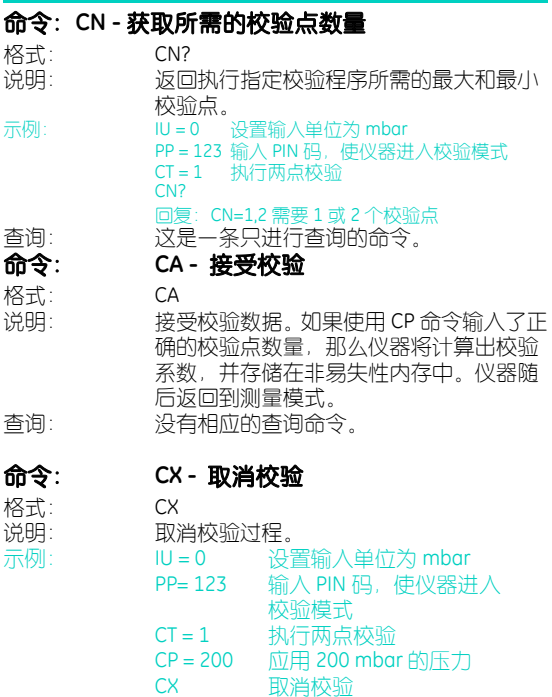

查询: 没有相应的查询命令。

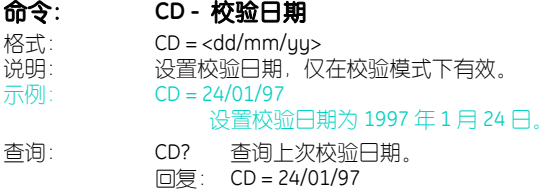

## 两点校验示例

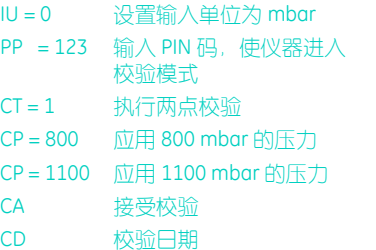

## 命令: **PP - PIN** 码保护

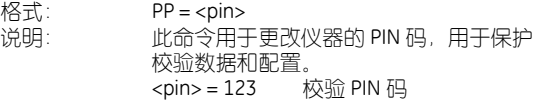

- 示例: PP = 123输入 PIN 码,使仪器进入
	- 校验模式
- 查询: 没有相应的查询命令。

## **K200** 第 **1** 期

格式:<br>说明:

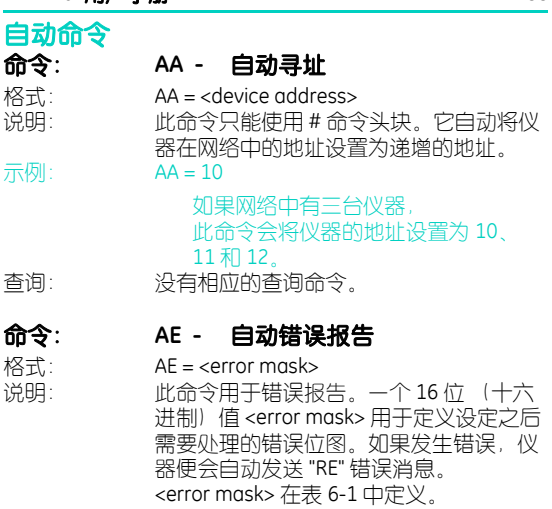

- 注:自动错误响应操作不会清除错误位。必须使用 RE? 命令 来清除错误。
- 示例: AE = 0001 当发生语法错误时报告错误。 AE = FFFF 对于每个错误均报告错误。
- 查询: 查询会以 16 进制的值响应,对应于错误掩码的 位图。

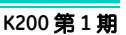

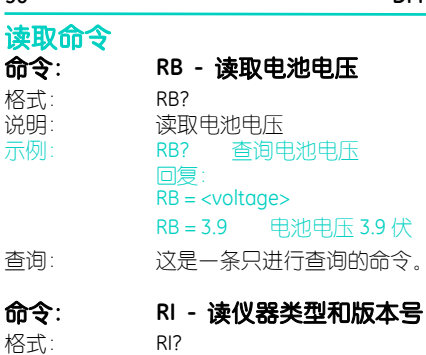

说明: 读取仪器设备,该命令将返回网络中的仪 器类型,包括版本代码,格式为:  $RI =$  <string> 其中,字符串的格式为: "DPInnn, Vm.mm" nnn = 仪器类型 m.mm = 版本和发行号 示例: RI? 查询仪器版本和发行号  $RI = DP1740$ ,  $V1.10$ 

查询: 这是一条只进行查询的命令。

#### 命令: **RE -** 读取错误状态

格式: RE?

说明: 报告错误。此查询命令将会报告自上次 RE? 命令以来发生的所有错误。错误以位 的形式存储 (最大 16 位),并在错误发生 时置位。使用此命令后,所有的错误都将 被清除。

错误代码定义请参见表 6.1。

注: 仅对于发送到仪器的命令, 才会置位错 误。所有其它命令则会忽略。 其中,字符串的格式为:

- 示例: RE? 报告错误 RE = 0000 自上次报告以来没有发生错误。
- 查询: 这是一条只进行查询的命令。

协议格式命令

### 命令: **FC -** 启用 **/** 禁用消息校验和

格式: FC=<flag>

说明: 格式校验和命令。启用 / 禁用数据处理的 校验和特性。

<flag> = 0 禁用校验和特性

1 启用校验和特性

示例: FC = 0 禁用校验和特性  $FC = 1$  启田 校 验 和 特 性

查询: 没有相应的查询命令。

## 命令: **FA -** 启用 **/** 禁用寻址模式

- 格式: FA=<flag> 说明: 格式寻址模式命令。启用 / 禁用数据处理 的寻址模式特性。禁用寻址模式后,会假 定采用一对一通讯 (直接模式)。 <flag> = 0 禁用寻址模式 1 启用寻址模式 示例: FA = 0 禁用寻址模式 FA = 1 启用寻址模式
- 查询: 没有相应的查询命令。

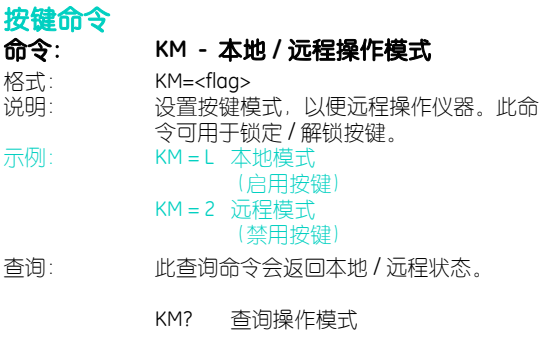

- 回复: KM=L (以本地模式操作) 或
- KM=R (以远程模式操作)

# 表 **6-1**

#### 错误定义表

以下定义的 16- 位十六进制掩码可以通过 AE 命令指定。可 用于在仪器发送 RE 消息时自动报告错误。

#### 位 错误 计二进制

- 0 语法错误 命令语法有错时置位。
- 1 参数错误 命令中的参数超出范围或无效时置位。
- 2 配置错误 只能在命令发送配置 PIN 码时, 才能更改配置参数。如果未发送 PIN 码或者发送的 PIN 码不正确,则会报告此错误。
- 3 地址错误 接收到无效的地址包。
- 4 校验和 等收到命令的校验和与
- 错误 计算出的校验和不匹配。发生此错误时,命令不被 执行并报告此错误。
- 5 调零错误 在尝试对被测变量进行调零时可能发生此错误, 可能因为零点偏移过大。
- 6 校验错误 仪器校验过程中可能发生的错误; 没有足够的校验点。
- 7 顺序错误 接收到的命令有效,但仪器状态不正确,无法处理 命令。
- 8 命令不可用 命令在本仪器上不可用。
- 9 量程错误 读数超出量程范围。
- 10 保留
- 11 保留
- 12 保留
- 13 保留
- 14 保留
- 15 保留

## 表 **6-2**

#### 测量单位表

用于确定所有测量单位的 <index> 定义如下,并由 IU 和 SU 命令调用。

- 0 mbar
- 1 bar
- $-$  Pa
- $3 hPa$
- 4 kPa
- 5 MPa
- $6 \text{kgf/cm}^2$
- $7 kqf/m^2$
- 8 mmHg
- 9 cmHg
- 10 mHg
- 11  $mmH_2O$
- 12  $cmH_2O$ <br>13  $mH_2O$
- $13 mH_2$ <br> $14 torr$
- $14 -$
- 15 atm
- 16 psi
- $17 -$  lbf/ft<sup>2</sup>
- 18 inHg
- 19  $inH_2$ O20, (20°C)
- 20  $inH_2O04$ , (4°C)
- 21 ftH<sub>2</sub>O20, (20°C)
- 22 ftH<sub>2</sub>O04, (4°C)<br>23 inH<sub>2</sub>O60, (60°
- $inH_{2}O60$ , (60°C)
- 70 米
- 71 英尺

## 表 **6-3 QBASIC** 示例程序

start: EOFch=26 CLS port%=1 PRINT SPC(20); "DPI 740 Druck Iniversal Communications Interface :Example Program" PRINT SPC (19); "==============================================" PRINT PRINT Before commencing, ensure that the DPI 740 Communications Parameters are set as follows:" PRINT PRINT "Baudrate :9600, Parity :None, Handshaking :None, Databits :8, Stopbits : 1" PRINT PRINT "The PC serial comms port used is COM"; PRINT port% PRINT PRINT "Please note DOS File Name :Pressure Readings will be Logged in this File" PRINT INPUT Nm\$ PRINT PRINT "Readu" PRINT "Press <CTRL><BREAK> to exit" PRINT "Starting communications" OPEN Nm\$ FOR OUTPUT AS #2 IF port% = 2 THEN OPEN "COM2:9600,N,8,1,RS,RB6000" FOR RANDOM AS #1 ELSE OPEN "COM2:9600,N,8,1,RS,RB6000" FOR RANDOM AS #1 END IF PRINT "Comm port opened OK"  $n^* = m$ PRINT #1, "#sa?"= CHR\$(13); PRINT #2, "#sa?"= CHR\$(13) = CHR\$(10); GOSUB GetReply address\$=RIGHT\$(a\$,4) address\$=LEFT\$(address\$,2)
## **DPI 740** 用户手册 **63**

```
PRINT #1, "#fa=1"+ CHR$(13);
PRINT #2 "#fn=1" + CHR$(13) + CHR$(10)PRINT #1, "#" + address$ + "99"+"ic=p" + CHR$(13);
PRINT #2, "#" + address$ + "99"+"ic=p" + CHR$(13)+CHR$(10);
PRINT #1, "#" + address$ + "99"+"pc=~(ir, 10, 1)" + CHR$(13);
PRINT #2, "#" + address$ + "99"+"pc=~(ir,10,1)" + CHR$(13)+CHR$(10);
PRINT #1, "#" + address$ + "99"+"iu=0" + CHR$(13);
PRINT #2 "#" + address$ + "99"+"iu=0" + CHR$(13)+CHR$(10);
PRINT #1, "#" + address$ + "99"+"pr?"+ CHR$(13);
PRINT #2, "#" + address$ + "99"+"pr?"+ CHR$(13)+CHR$(10);
GOSUB GetReplu
pressure$=RIGHT$(a$,10)
pressure$=LEFT$(pressure$,8)
PRINT"Pressure of the Day is "+pressure$="mbar"+CHR$(13);
PRINT #1 "#" + address$ + "99"+"ir?"+ CHR$(13);
PRINT #2, "#" + address$ + "99"+"ir?"+ CHR$(13)+CHR$(10);
GOSUB GetReply
PRINT #1, "#" + address$ + "99"+"iu=18" + CHR$(13);
PRINT #2, "#" + address$ + "99"+"iu=18" + CHR$(13)+CHR$(10);
PRINT #1, "#" + address$ + "99"+"pr?"+ CHR$(13);
PRINT #2, "#" + address$ + "99"+"pr?"+ CHR$(13)+CHR$(10);
GOSUB GetReply
pressure$=RIGHT$(a$,10)
pressure$=LEFT$(pressure$,8)
PRINT"Pressure of the Day is "+pressure$="inHg"+CHR$(13);
PRINT #1. "#" + address $ + "99" + "fa=0" + CHRS(13):PRINT #2, "#" + address$ + "99"+"fa=0" + CHR$(13)+CHR$(10);
PRINT #1, "#iu?"+ CHR$(13);
PRINT #2, "#iu?"+ CHR$(13)+CHR$(10);
GOSUB GetReply
CLOSE#1
CLOSE#2
END
GetReply:
    a$="""
    DO
              h$=INPUT$(1#1)
              a$=a$+b$
    LOOP UNTIL b$=CHR$(10)
    PRINT #2 g$
    RETURN
```